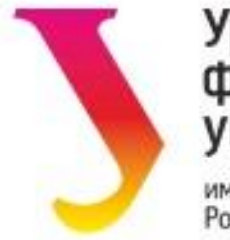

### Уральский федеральный университет

имени первого Президента России Б.Н. Ельцина

Кафедра «Инженерная графика»

# Введение в ГиперМетод Дисциплина «Инженерная графика» 1 и 2 семестры

Лектор: Стриганова Лариса Юрьевна, к.п.н., доцент

# Цель изучения дисциплины (курса)

- 1) Овладение профессиональными компетенциям в области строительства
- 2) Выработка умений и навыков, необходимых для выполнения и чтения:
- пространственных объектов по чертежу;
- конструкторской документации,
	- чертежей строительных конструкций и сооружений,
- ✔ составления графических документов с помощью пакета Auto CAD
- 3) Развитие пространственного представления и воображения

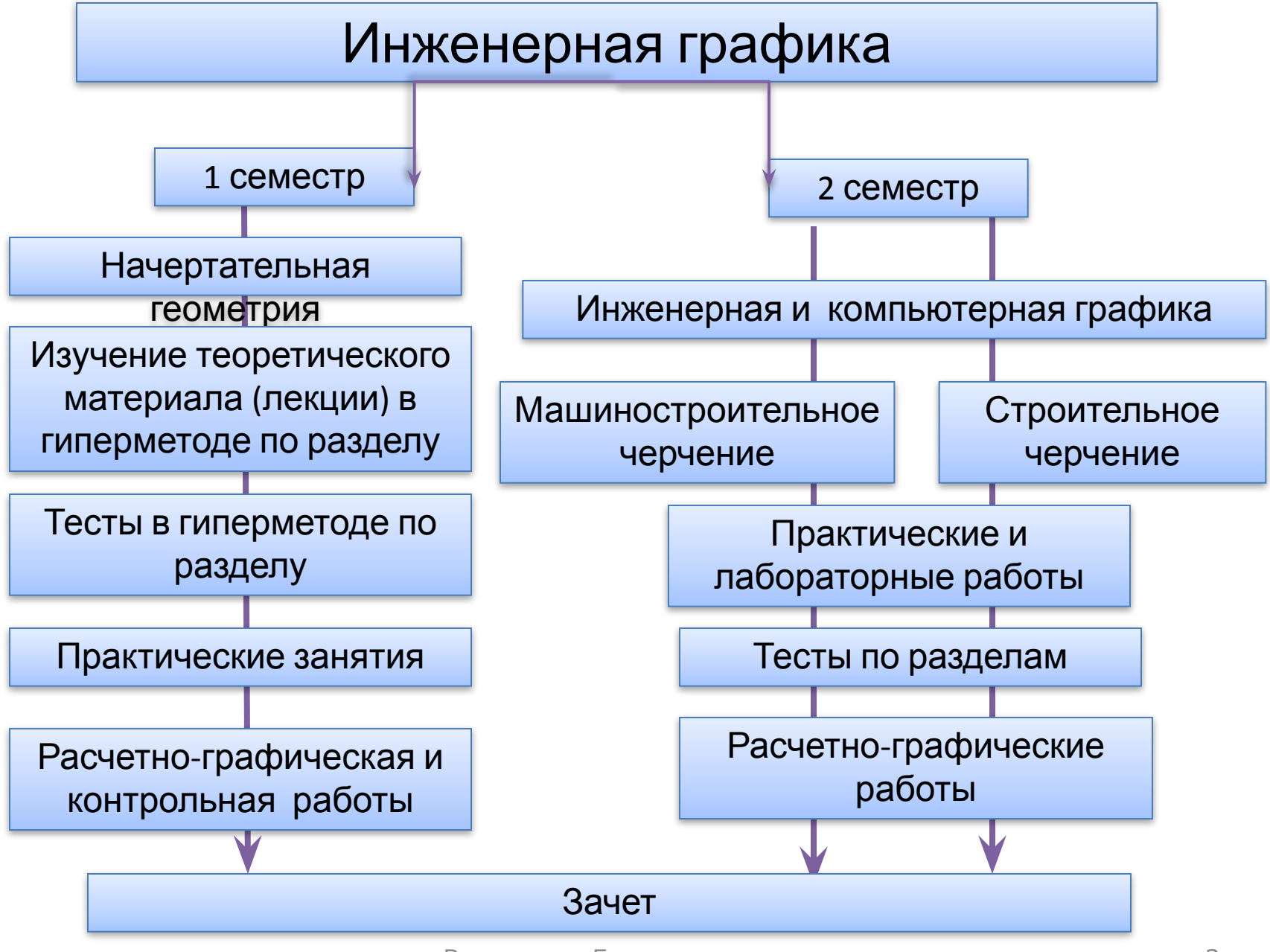

Введение в Гиперметод 3

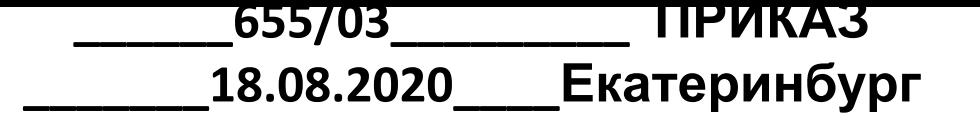

О начале нового 2020-2021 учебного года (фрагмент)

- Учебный год по всем формам и уровням обучения со студентами начать с 01.09.2020 года.
- Установить на осенний семестр 2020/2021 учебного года комбинированный режим работы профессорскопреподавательского состава и студентов очной и очно-заочной форм обучения с чередованием традиционной формы обучения (в очном формате) и применением дистанционной образовательной технологии.
- Лекционные курсы для студентов всех курсов планировать и проводить с 1 по 7 пару включительно только с применением дистанционной образовательной технологии. Лекционные курсы проводить на платформе MicrosoftTeams – Office 365 из специализированных в реферем тетских аудиторий  $44$

### Гиперметод как форма обучения **Уральский** федеральный

### Личный кабинет студента

#### Уважаемые студенты!

университет .<br>имени первого Президента<br>России Б. Н. Ельшина

+ Учеба

+ Hayka

+ Кампус

+ Портфолио

Все виджеты Помощь

Поиск

+ Внеучебная жизнь

+ Документы и финансы

Q

В соответствии с приказом ректора №655/03 от 18.08.2020 "О начале нового 2020-2021 учебного года" лекционные курсы предполагается проводить в дистанционном формате на платформе Microsoft Teams. Для реализации возможности вашего участия в таких лекциях при помощи сервиса Microsoft Teams, пожалуйста, ознакомьтесь с краткой памяткой для студентов по использованию Microsoft Teams

### Мы вам рекомендуем

Портал электронного обучения на базе Moodle Система электронного обучения на базе Moodle

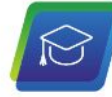

#### Выбор майнора

Майнор (дополнительный модуль) - модуль, относящийся к вариативной части ОП или факультативу и обеспечивающий формирование дополнительных по отношению к требованиям ФГОС компетенций, либо обеспечивающий углубленное формирование указанных в ФГОС общекультурных (универсальных) компетенций.

Вход

#### Расписание занятий

Синхронизация в формате iCalendar. Ссылки на виртуальные комнаты и трансляции занятий из аудиторий.

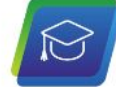

#### Онлайн-курсы на openedu.ru

В этом разделе расположена памятка о прохождении онлайнкурсов на платформе openedu.ru, в том числе по итоговому тестированию.

#### **ГИПЕРМЕТОД**

Система электронного обучения на платформе Гиперметод.

### Установочная лекция. 1 семестр

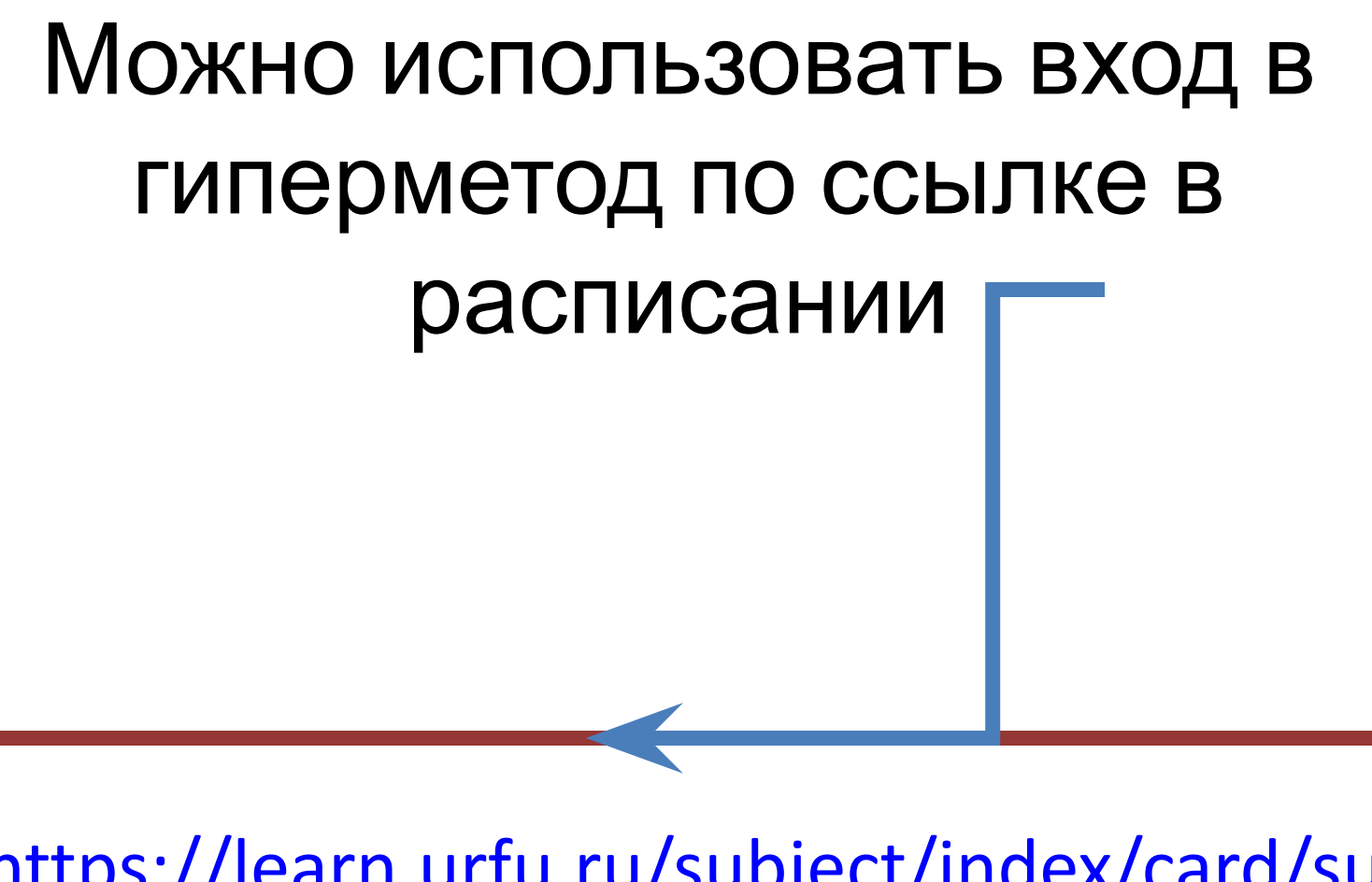

- https://learn.urfu.ru/subject/index/card/subj ect\_id/2240
- https://learn.urfu.ru/lesson/list/index/subjec t\_id/2240/switcher/my

Установочная лекция. 1 семестр

# Если вам не удалось войти в систему

Техническая поддержка

### Уважаемые студенты!

По всем вопросам работы системы электронного обучения на платформе Гиперметод (https://learn.urfu.ru/) просим обращаться в техническую поддержку по адресу supporthm@urfu.ru

Для оперативного решения вопросов необходимо прикреплять фотографию студенческого или любого другого документа с фотографией для индентификации личности.

### Уважаемые преподаватели!

Для подключения академических групп, закрепленных за вами, к электронным курсам просим направлять заявки в техническую поддержку СЭО Гиперметод по адресу supporthm@urfu.ru

В заявке необходимо указать ФИО преподавателя, точное наименование электронного курса, наименование читаемой дисциплины, номера академических групп (эта информация присутствует в учебном поручении).

Консультацию по работе в системе можно получить в техподдержке по электронной почте supporthm@urfu.ru или в ауд. Т-1110 (Анна Александровна Семенова).

# Microsoft Teams – Offiсe365

- В некоторых случаях занятия могут проводиться через видеоконференцию
- В расписании занятий должна быть ссылка на проведение занятия в определенной

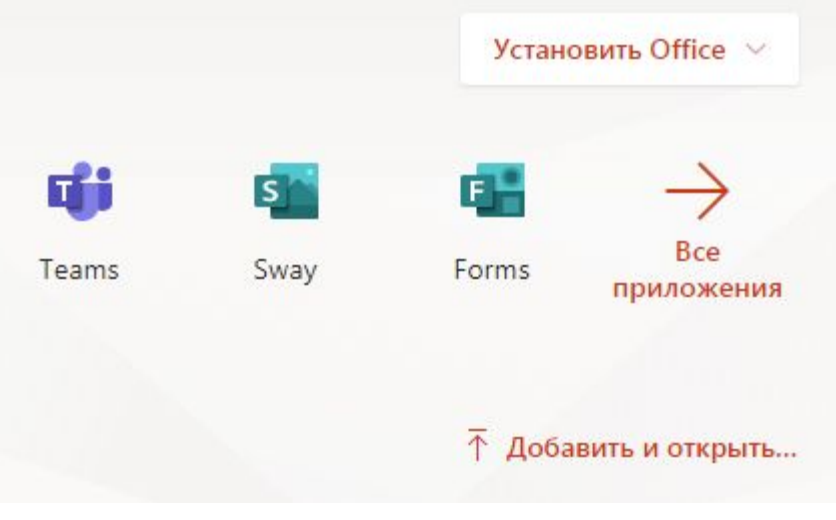

## В Гиперметоде найти дисциплину

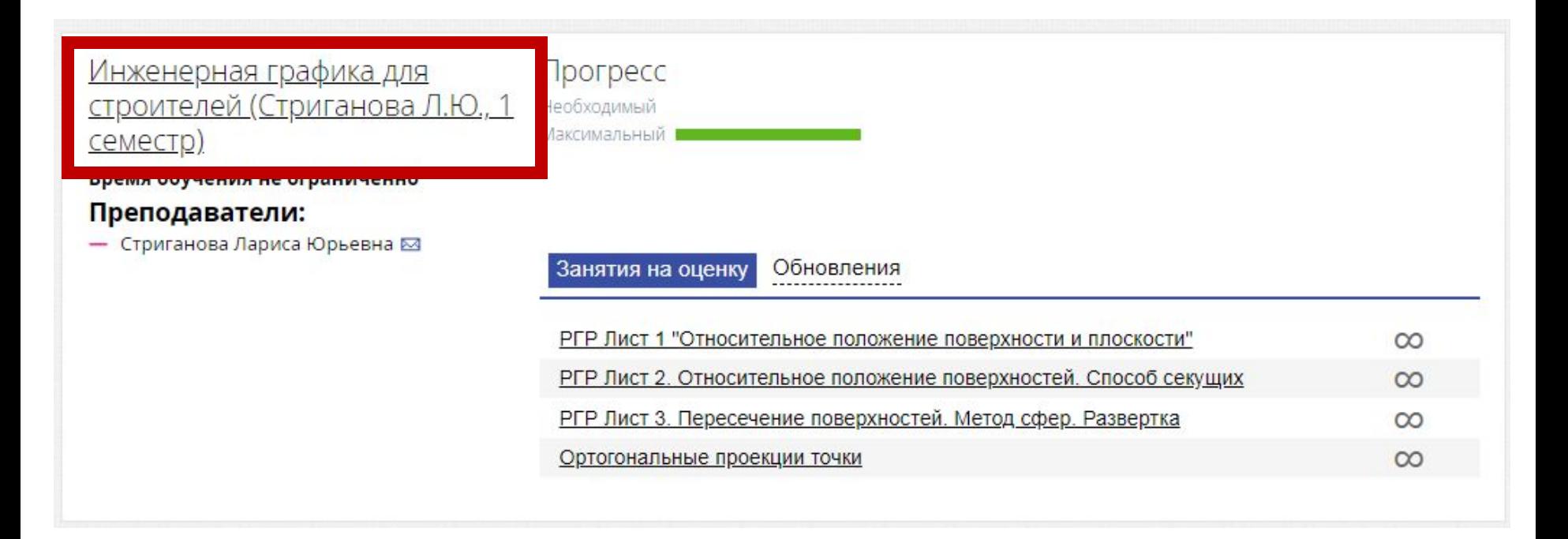

• Раскрыть курс и перейти в план занятий

### В Организационно-методических материалах находится Форум «Консультация» для создания сообщений в форме Чата

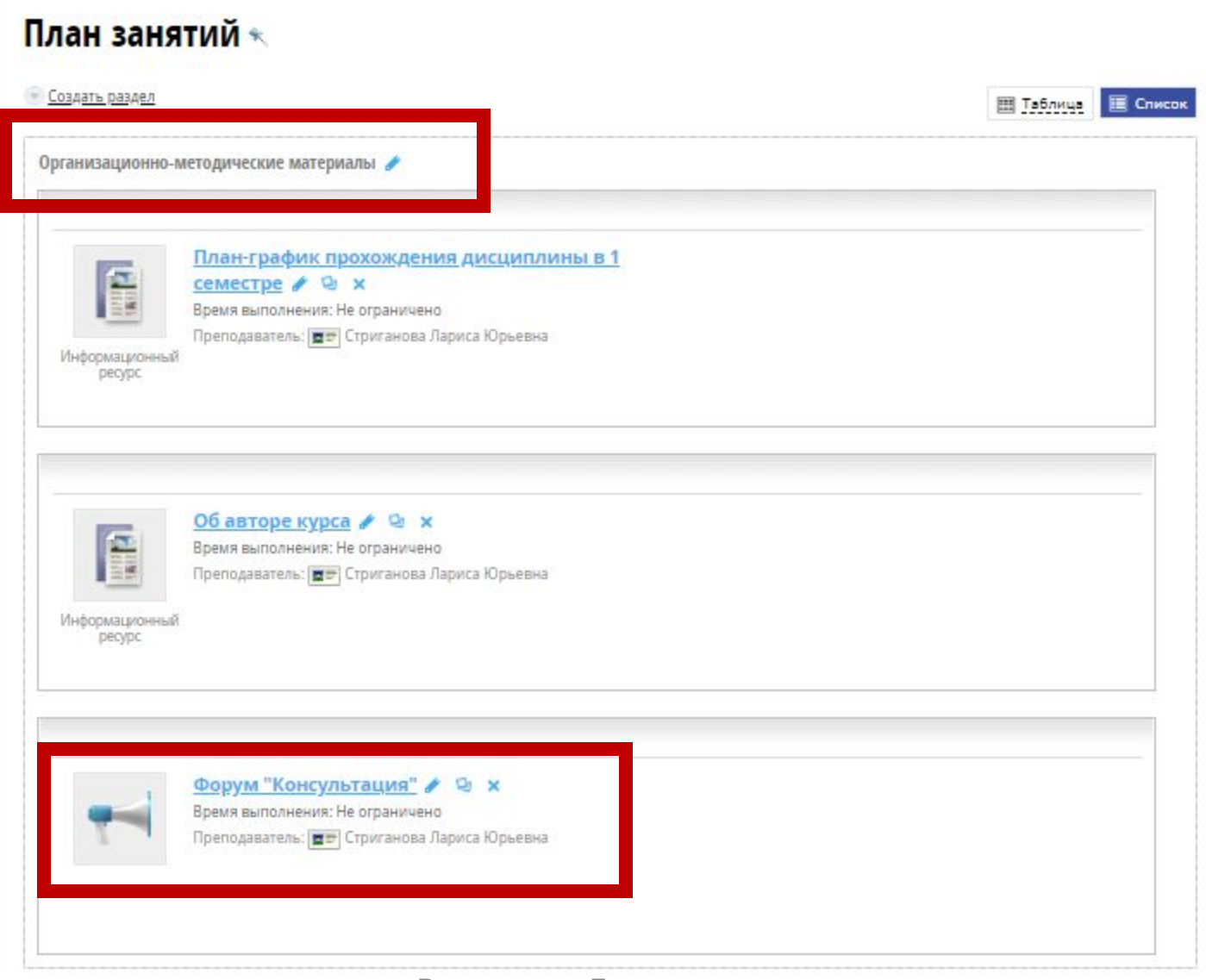

# Весь курс разбит на 16 недель

- Установочная лекция размещена на 1 неделе
- Теоретический материал именуется «Информационны й ресурс»
- Методические материалы также представлены  $M$ Нформационно  $B$ ведение в Гиперметод 11

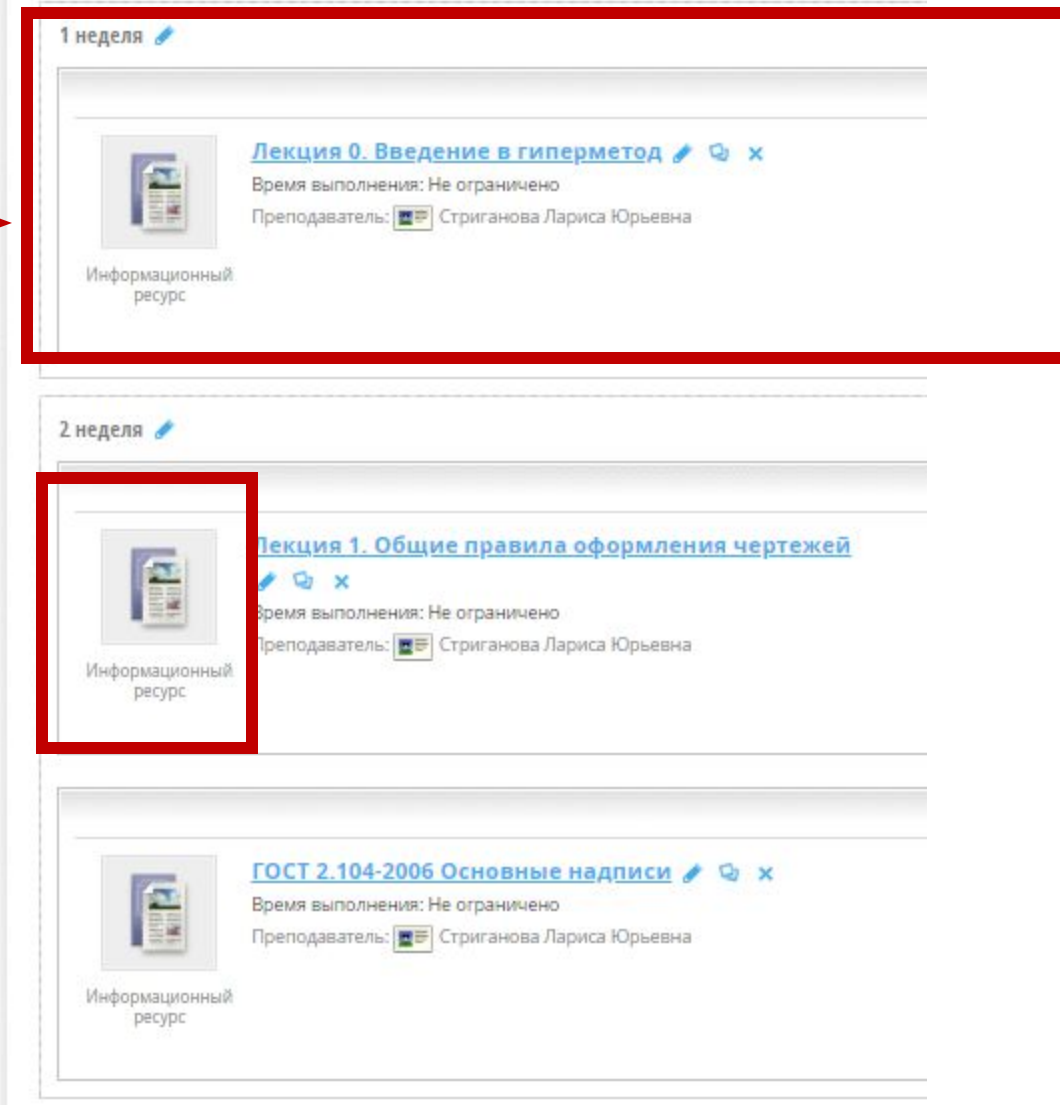

# На некоторых неделях

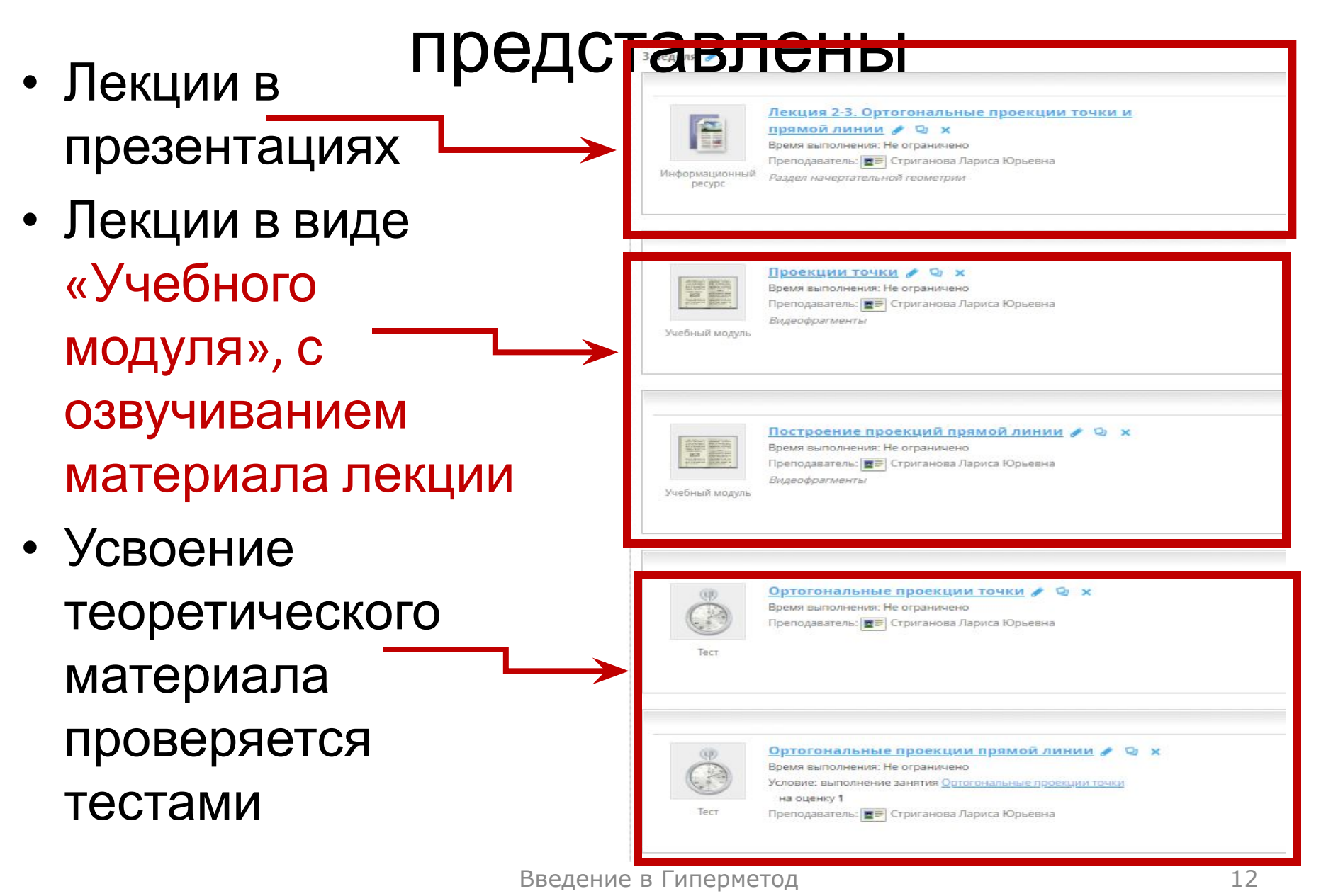

# Учебный модуль

• Модуль представлен в виде небольших видеофрагмантах с озвучиванием автора

## Ортогональные проекции точки и прямой

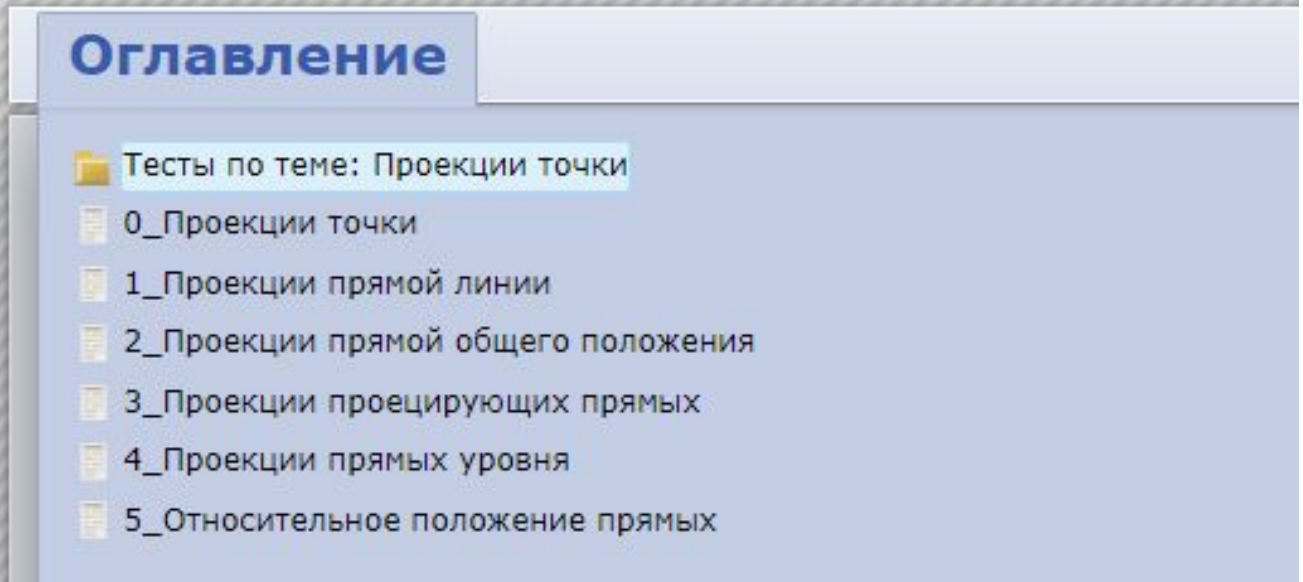

# Учебный модуль

• Все видеофрагманты разбиты на маленькие подтемы по 5 – 10 минут, которые студент просматривает самостоятельно

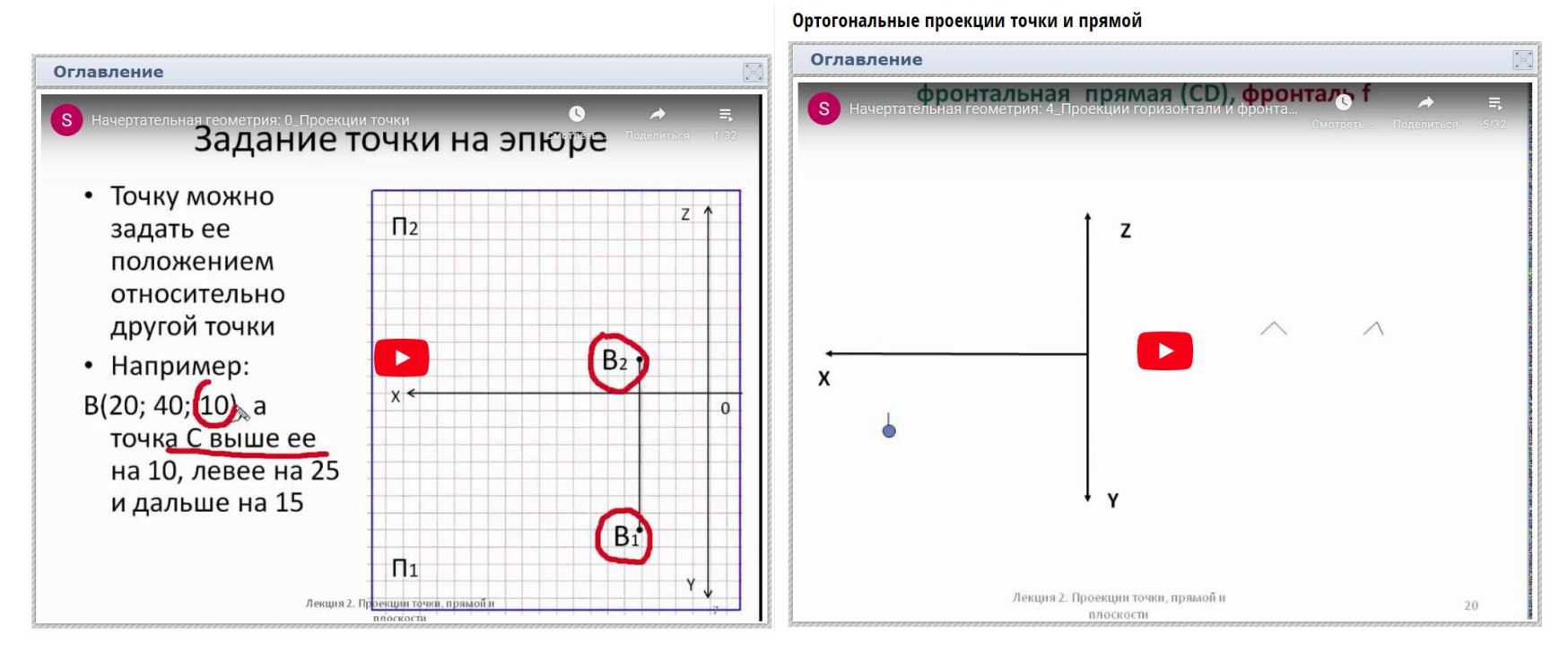

## Методические материалы

• Для пояснения теоретического материала лекции, решения задач, выполнения заданий, может быть представлен текстовый файл, который доступен в режиме просмотра

### Просмотр ∗

Методическое пособие. Часть 1. Точка прямая

#### 1. ОБЩИЕ СВЕДЕНИЯ О ПРОЕЦИРОВАНИИ

#### 1.1. Метод Монжа

Необходимость графического изображения предметов появилась у человека с первого дня его сознательной деятельности. Сначала человек только созерцательно воспринимал окружающий мир, а с появлением различных орудий труда, искусственных жилищ он начинает сознательно отображать их графически. Первые графические изображения выполнялись простейшими инструментами и в виде рисунков отображали только внешнюю форму предметов. Дальнейшая деятельность человека потребовала количественных характеристик, выработки и применения правил графического отображения. После этого рисунки стали чертежами.

С развитием техники первостепенное значение приобрел вопрос о применении метода, обеспечивающего точность и удобоизмеримость

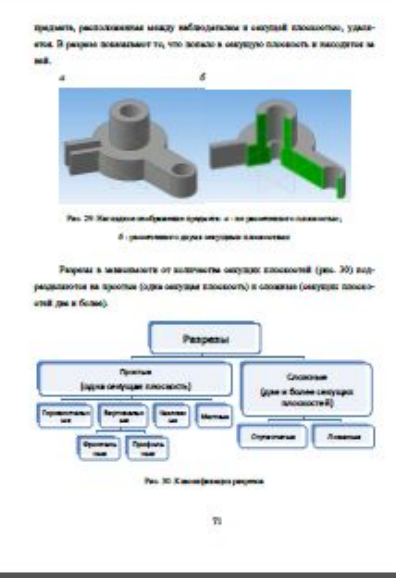

a producemento e cantoni na officerazione di dices paramo consentazione **Schoesen were a monogene current face monogene commented** ones means, y precedit reflections concerns consumer a news tent a write crivate automobile asserting moterial cap. 311. Macrosa create boosti boostical humor toponyment

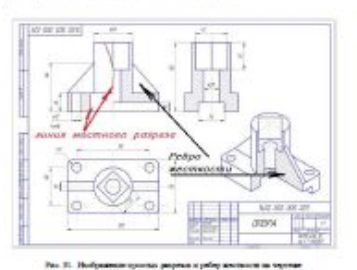

на рациона следует поминги об услови разрена ваетда обозначается по ГОСТ 2.385-2008. Свеупра

## Тесты по темам представлены в занятиях по неделям

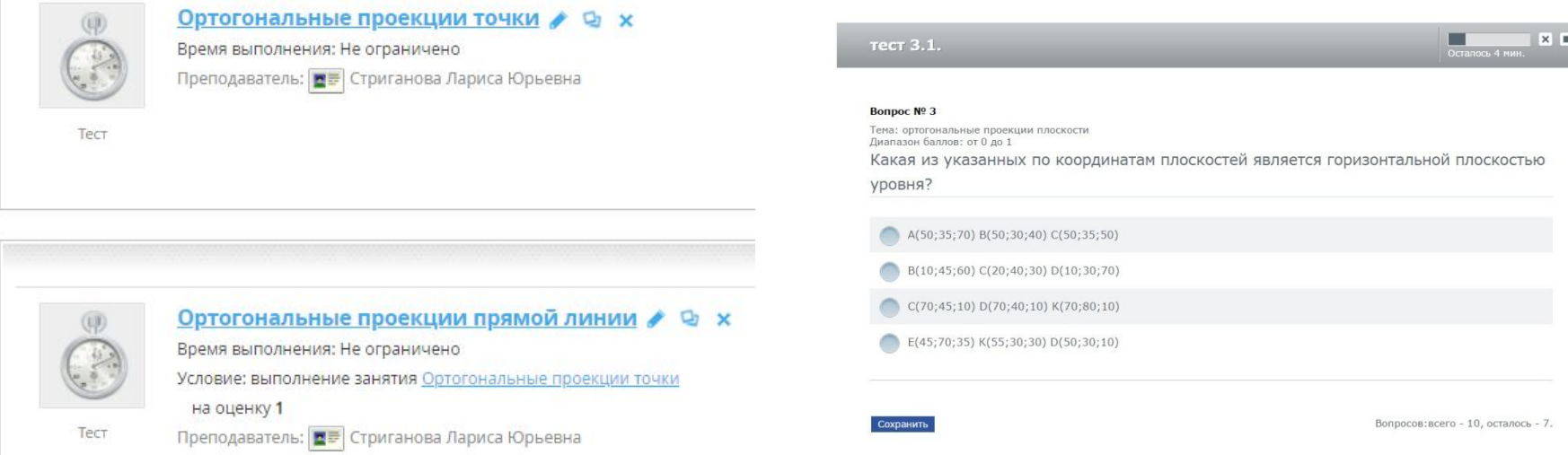

### В тестах может быть установлено ограничение времени, количества попыток на его выполнение и штраф за несвоевременную сдачу теста

## Оценка за тест формируется в Гиперметоде автоматически после ответов

## Самостоятельная работа по дисциплине

- Теоретический материал прорабатывается студентом самостоятельно
- Количество заходов в занятие отслеживает система

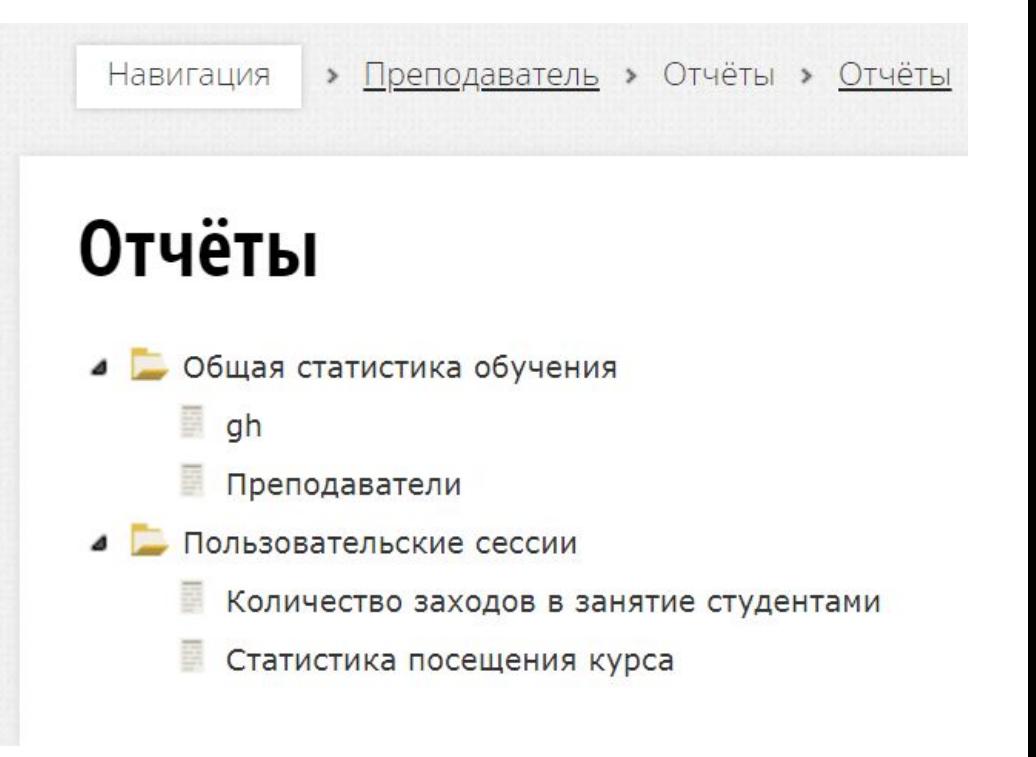

## Степень усвоения материала по теме видна преподавателю и студенту

#### Ведомость успеваемости 藚 夁 Фильтр по дате: Фильтр по группе: CT3-190018 ▼ Фильтровать Автоматически выдать бейджи Ортогонал... Ортогонал... проекции Ортогонал... Итог проекции прямой проекции Формула **ТОЧКИ** линии плоскости ФИО Ω 8  $\Box$ ۰ Дашковский Игорь Юрьевич История оценки Дутов Дмитрий Алексеевич 100 80 80 История оценки Ермолаев Алексей Юрьевич История оценки 100 80 Завражнов Владимир Андреевич История оценки

• Все оценки заносятся в ведомость **УСПЕВАЕМОСТИ** ВВЕДЕНИЕ В ГИПЕРМЕТОД **18** 

Консультации по теоретическому материалу проводятся по каждому занятию на форуме по расписанию в течении лекции

### $\blacksquare$  0  $\blacksquare$  0  $\blacksquare$  0

### Форум > Тема занятия "Форум-консультация"

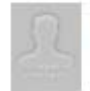

Стриганова Лариса Юрьевна добавил(а) сообщение "контрольная" Коттедж Вам нужно выполнять ручным способом, это задание входит в расчетно-графическую работу второг...

Теньгаев Артем Олегович добавил(а) сообщение "контрольная работа " Лариса Юрьевна какое именно задание выполнять для контрольной работы? Компьютерная графика. Создание...

Показать предыдущие

### Форум > Тема занятия "Консультация"

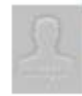

Афанасьев Роман Владимирович добавил(а) сообщение "" Спасибо вам, буду стараться Лариса Юрьевна.

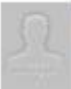

Стриганова Лариса Юрьевна добавил(а) сообщение "РГР" начинайте с тестов и переходите, что откроектся потом, возьму Вас на заметку за тест "Проекции прям...

Показать предыдущие

# Личные сообщения

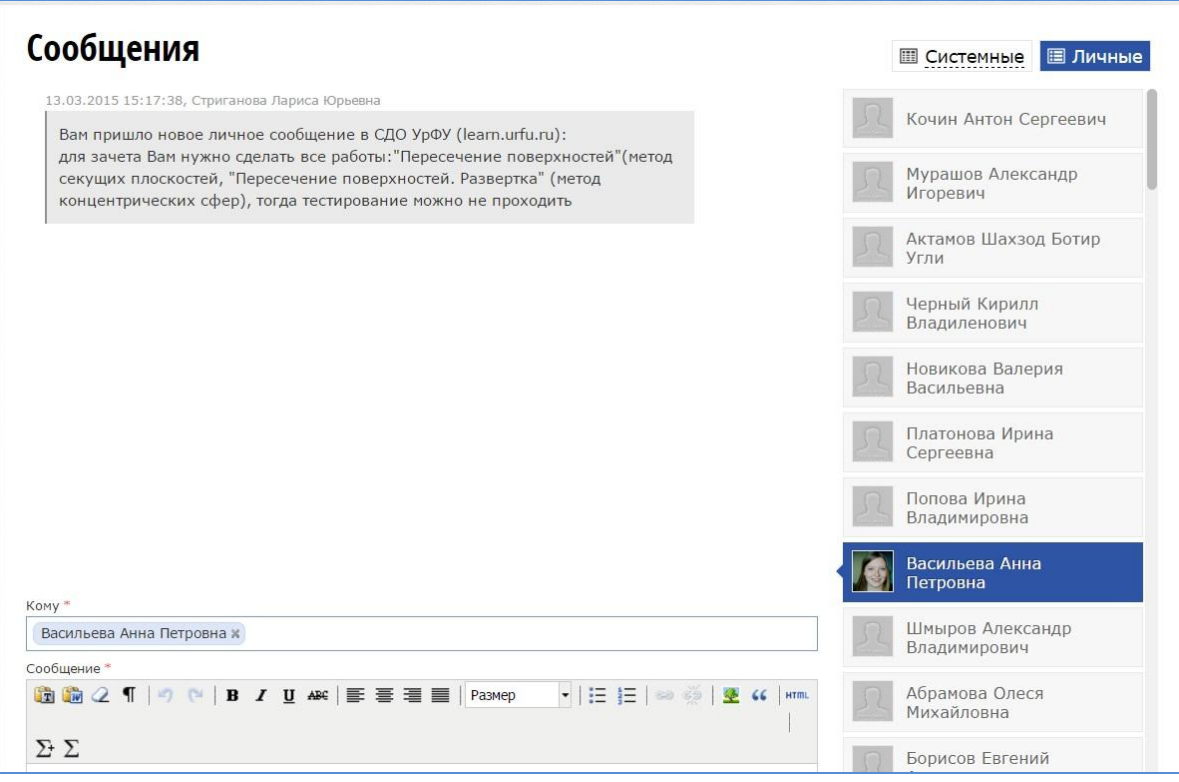

• Каждый студент имеет право задавать вопрос преподавателю в личном сообщении, может попросить снять неудачную попытку в тесте, чтобы его пройти заново

# Возможные формы обучения

- Практические занятия могут проводиться в аудиториях, начиная с 9-ой недели обучения
- При дополнительном Приказе Ректора практические занятия могут быть проведены с применением Гиперметода или Teams - Office365

## На практических занятиях решаются задачи в рабочих тетрадях чертежными инструментами

• В гиперметоде представлена методика решения типовых задач

### Просмотр ∗

#### Практическое занятие 1

### ПРАКТИЧЕСКОЕ ЗАНЯТИЕ №1 Тема: Задание геометрических объектов на чертеже Цель занятия: Определить требования к решению задач. Решить метрические задачи на тему: Задание геометрических объектов на эпюре. План занятия: 1. Приветствие. Посещаемость 2. Введение в тему занятия. 3. Решение задач. Преподаватель управляет познавательной деятельностью студентов на видеоконференции через Microsoft Teams, выполняет последовательность решения в программе КОМПАС-График. Студенты решают задачи в рабочих тетрадях. 4. Преподаватель задает вопросы, студенты отвечают в чате. 5. Студенты отправляют решенные задачи преподавателю через сообщения

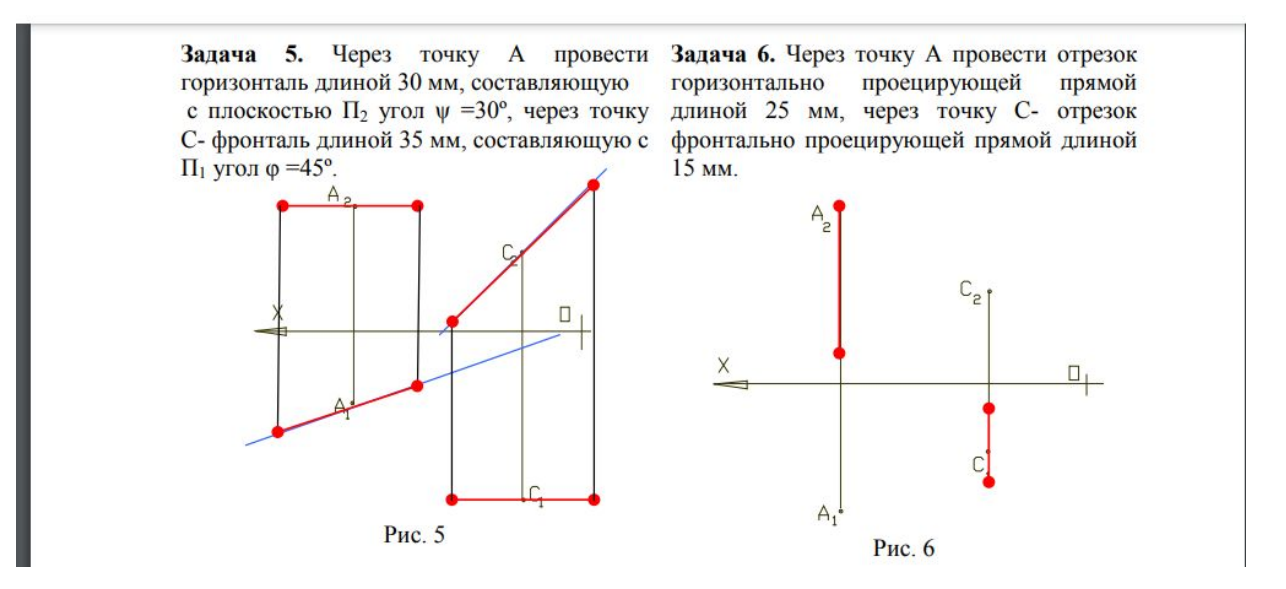

Введение в Гиперметод 22

## Выполнение расчетно-графической работы

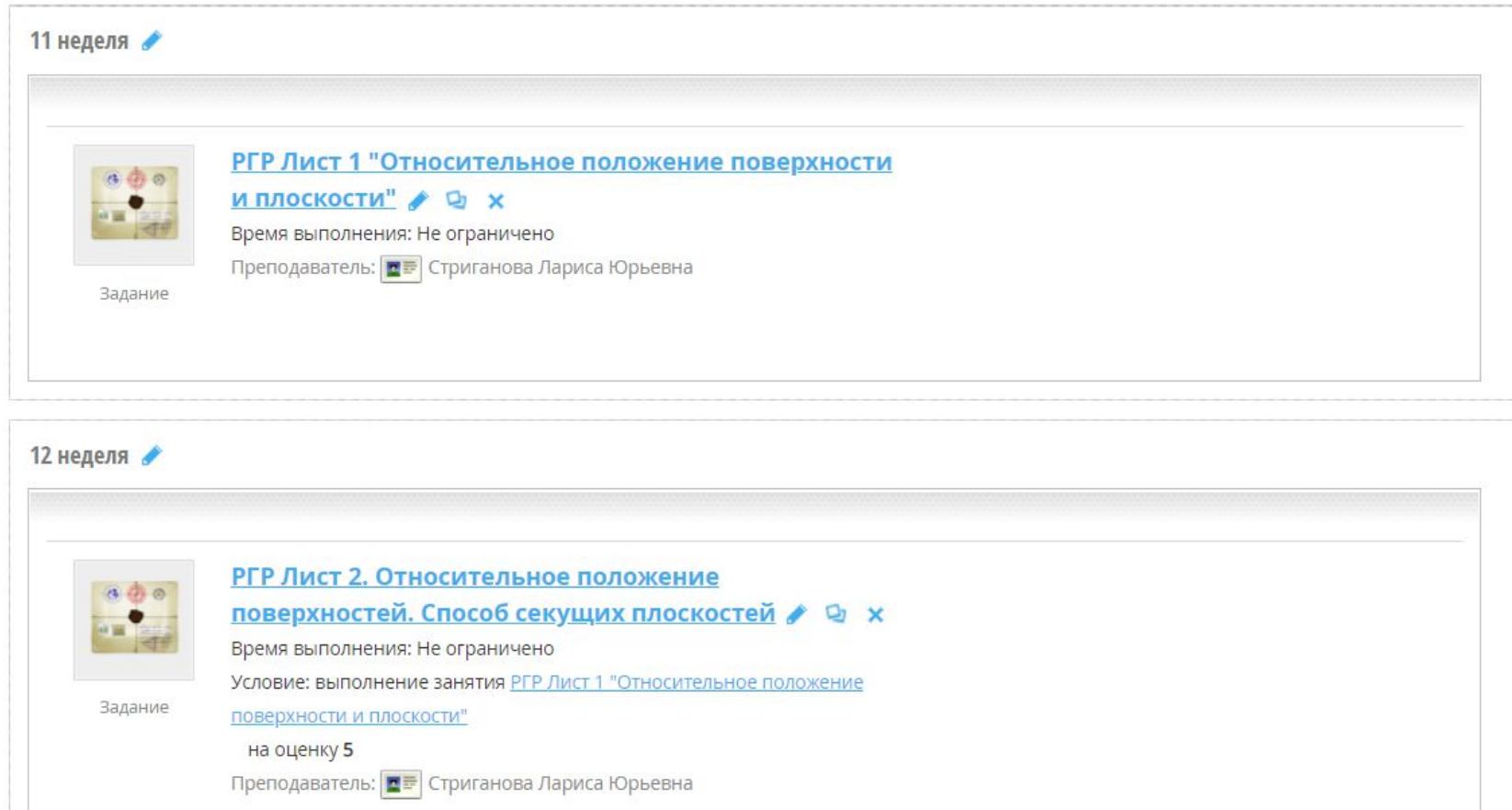

## Графические работы выполняются по вариантам, которые назначает сама система Результаты занятия

### CT3-180018 РГР Лист 3. Пересечение поверхностей. Метод сфер. Пивоваров Андрей 四三 Развертка Юрьевич Her вариант 22 Стриганова Лариса Юрьевна, дата редактирования варианта задания: 31.08.2020 0:04:25 Лист 3. Относительное положение поверхностей. Способ вспомогательных сфер (сферических концентрических поверхностей). Построение разверти поверхностей вращения. • Не Формат АЗ. Индивидуальное задание (см. рисунок). Пример выполнения во вложенном файле допускается Задание 3.1. Построить фронтальную проекцию заданных поверхностей и линию их пересечения, используя способ вспомогательных концентрических сферических поверхностей. изменения Задание 3.2. Построить развертку части поверхности, обозначенной буквой Р. Примечание. Все промежуточные и вспомогательные построения не стирать. Все заданные и построенные точки на чертежах необходимо содержания обозначить. работ 22

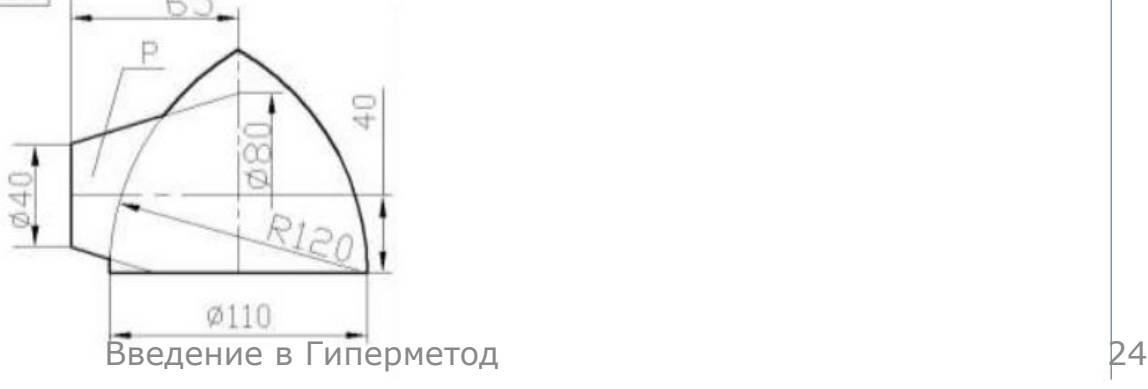

## Графические работы прикрепляются непосредственно в данное занятие в виде рисунка

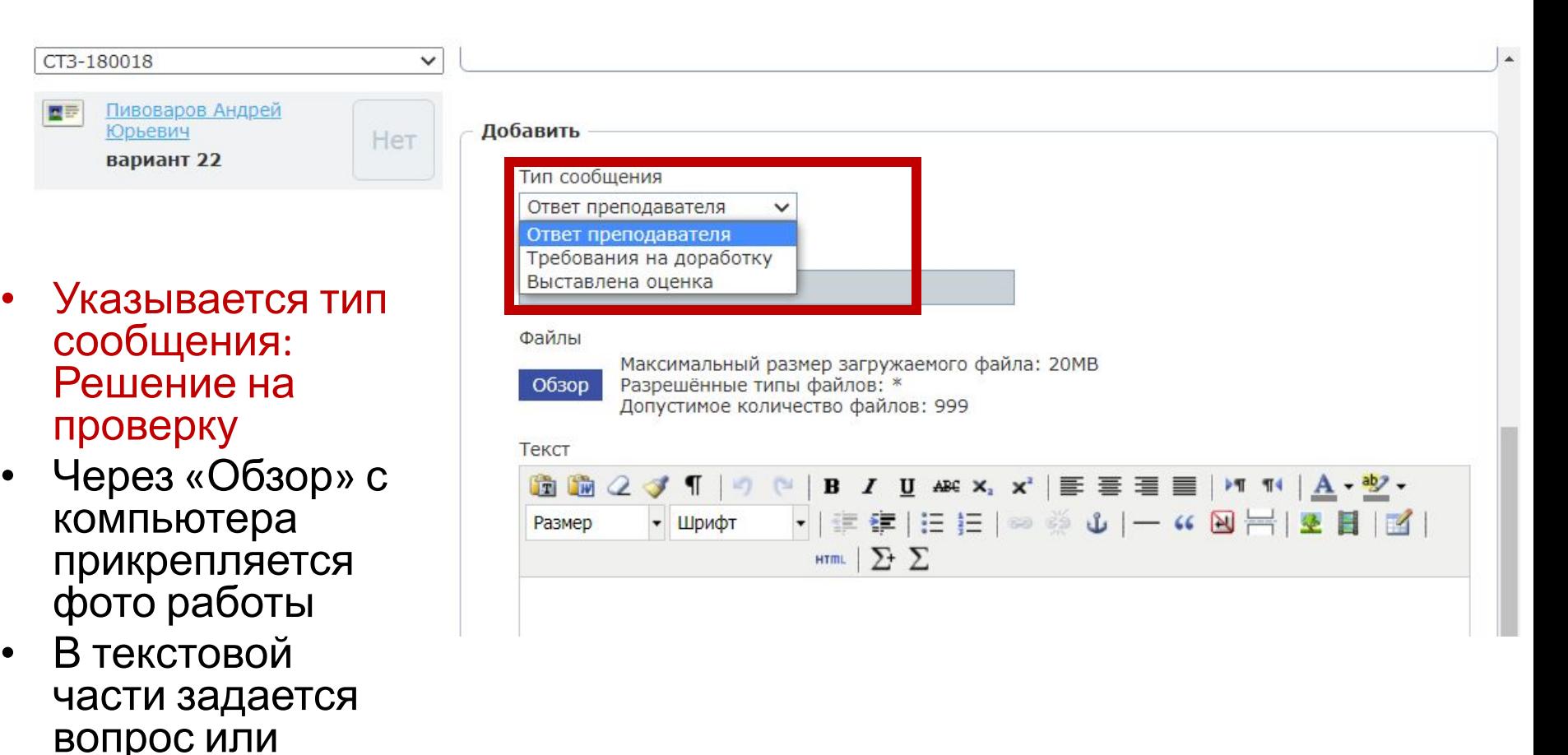

сообщение

Требования к графическим работам

- По разделу графические работы выполняются «от руки», чертежными инструментами в соответствии с правилами ЕСКД
- Присылаются на проверку в виде рисунков с расширением JPG
- Не проверяются работы в (PDF, TIF, BMP) или в системных файлах AutoCAD

# Работы проверяются в Paint

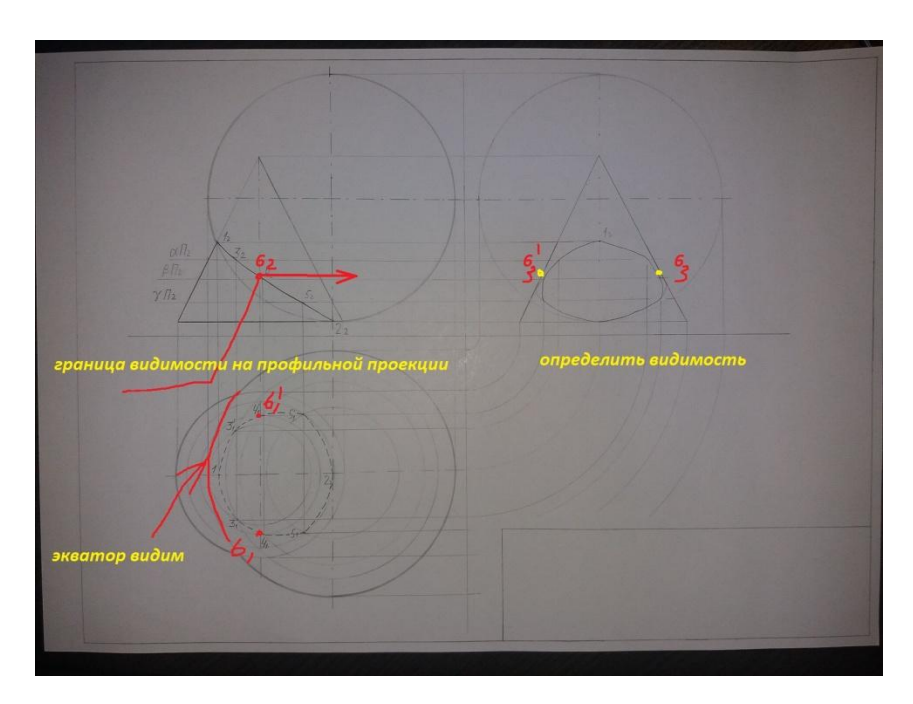

Если оценка педагогом не проставлена, то графическая работа не зачтена, нужно исправить замечания и выслать работу вновь

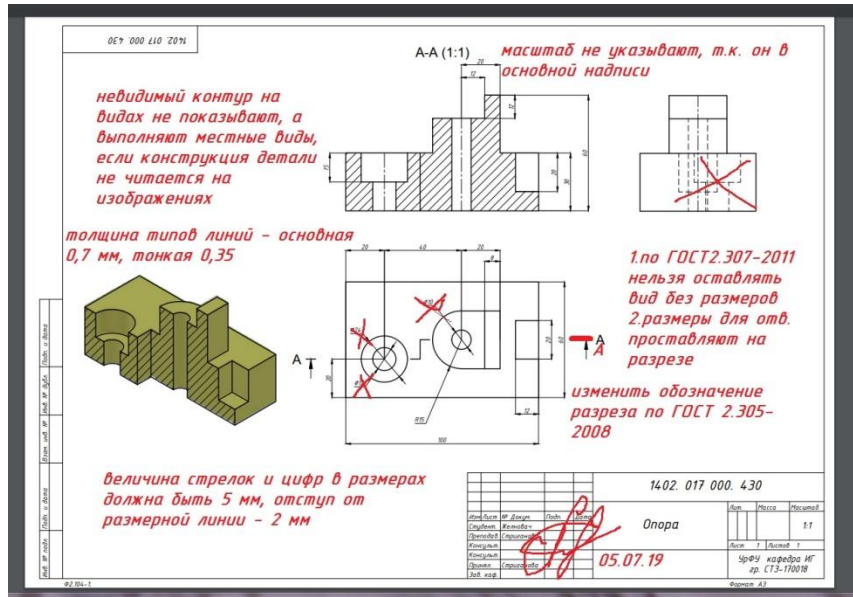

## *1 семестр. Раздел: Начертательная геометрия» Лист 1 РГР «Относительное положение поверхности и плоскости»*

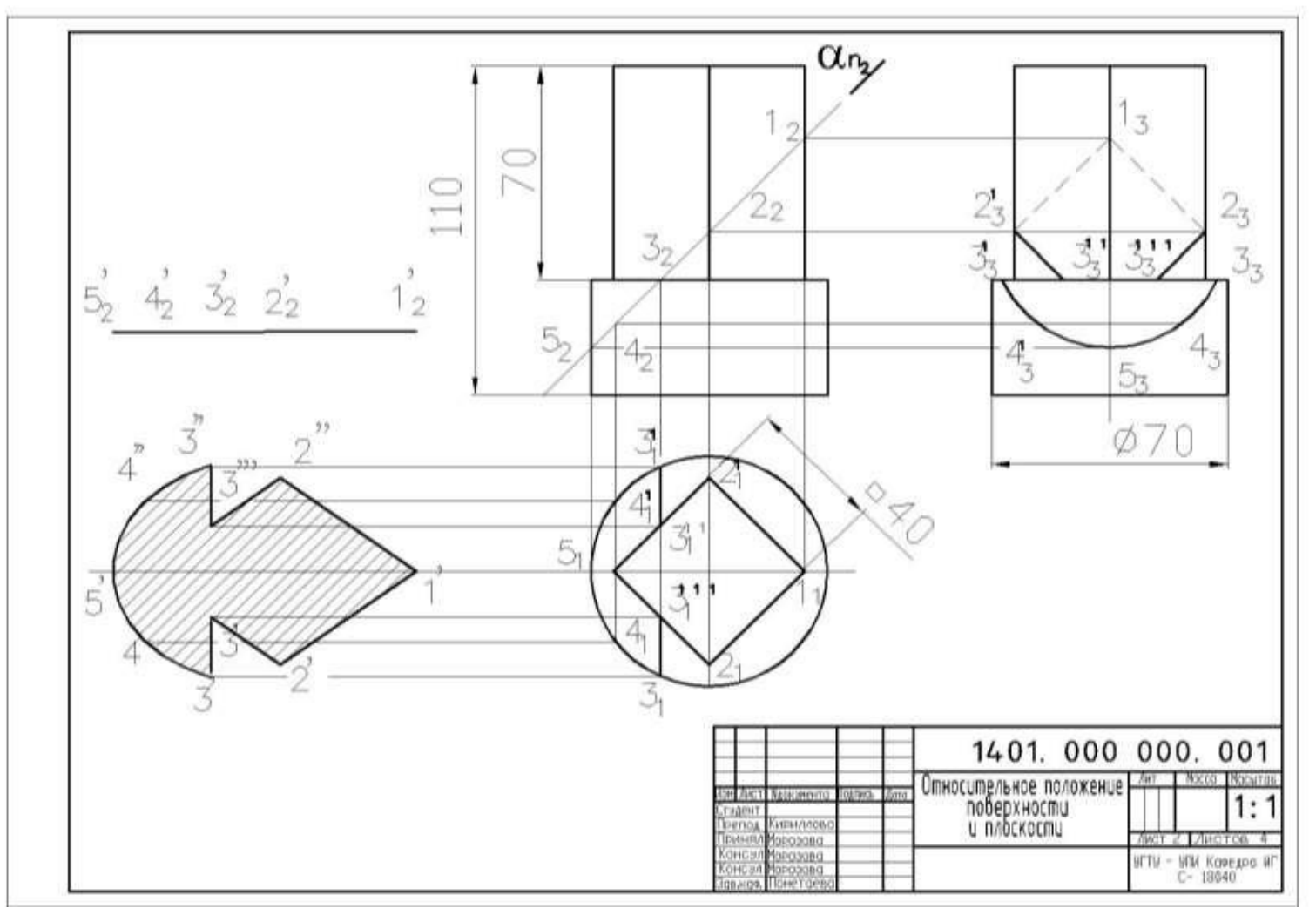

Установочная лекция. 1 семестр

### *Лист 2 РГР «Взаимное пересечение поверхностей»*

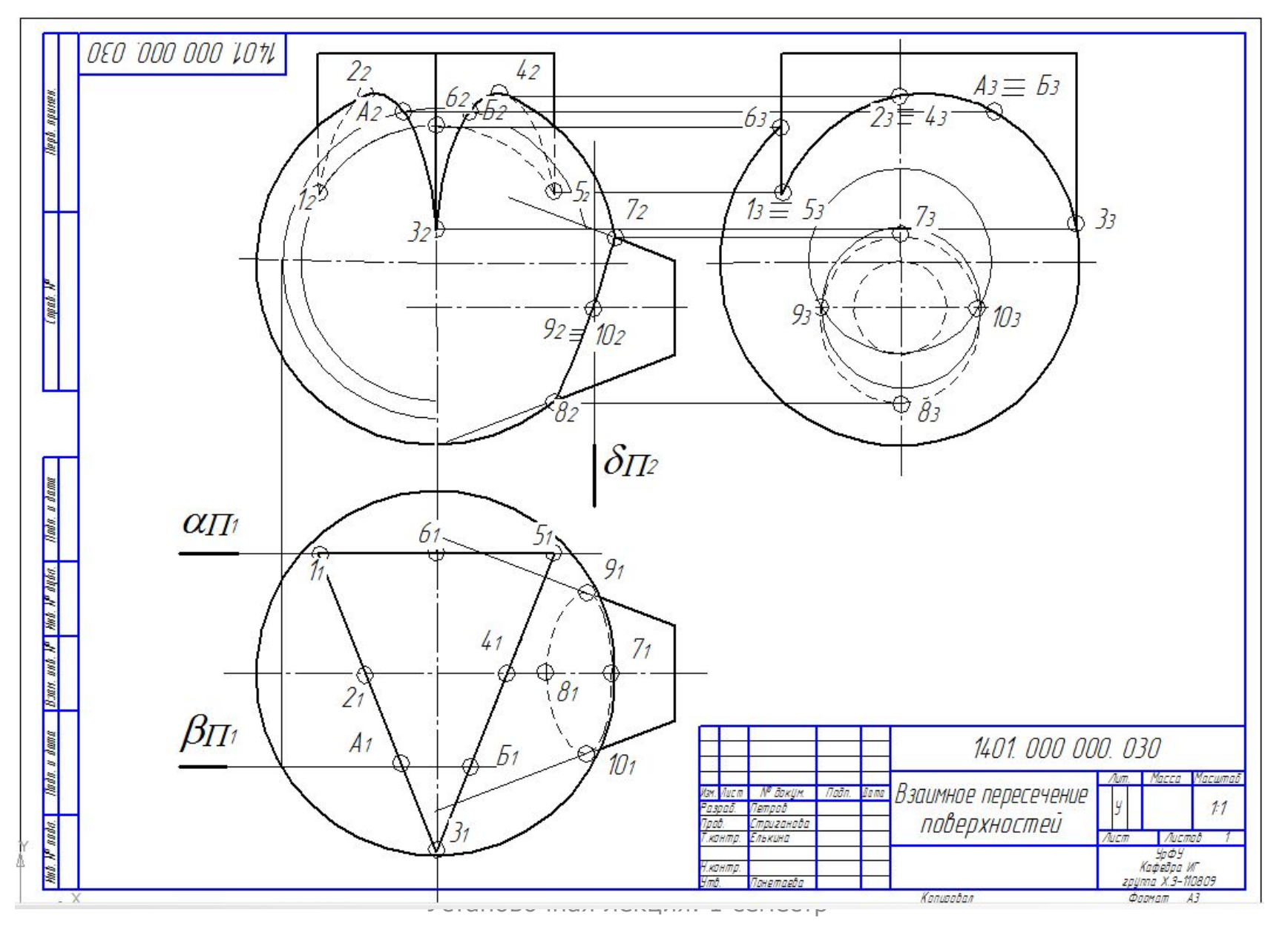

### *Лист 3 РГР: «Взаимное пересечение поверхностей вращения. Развертка»*

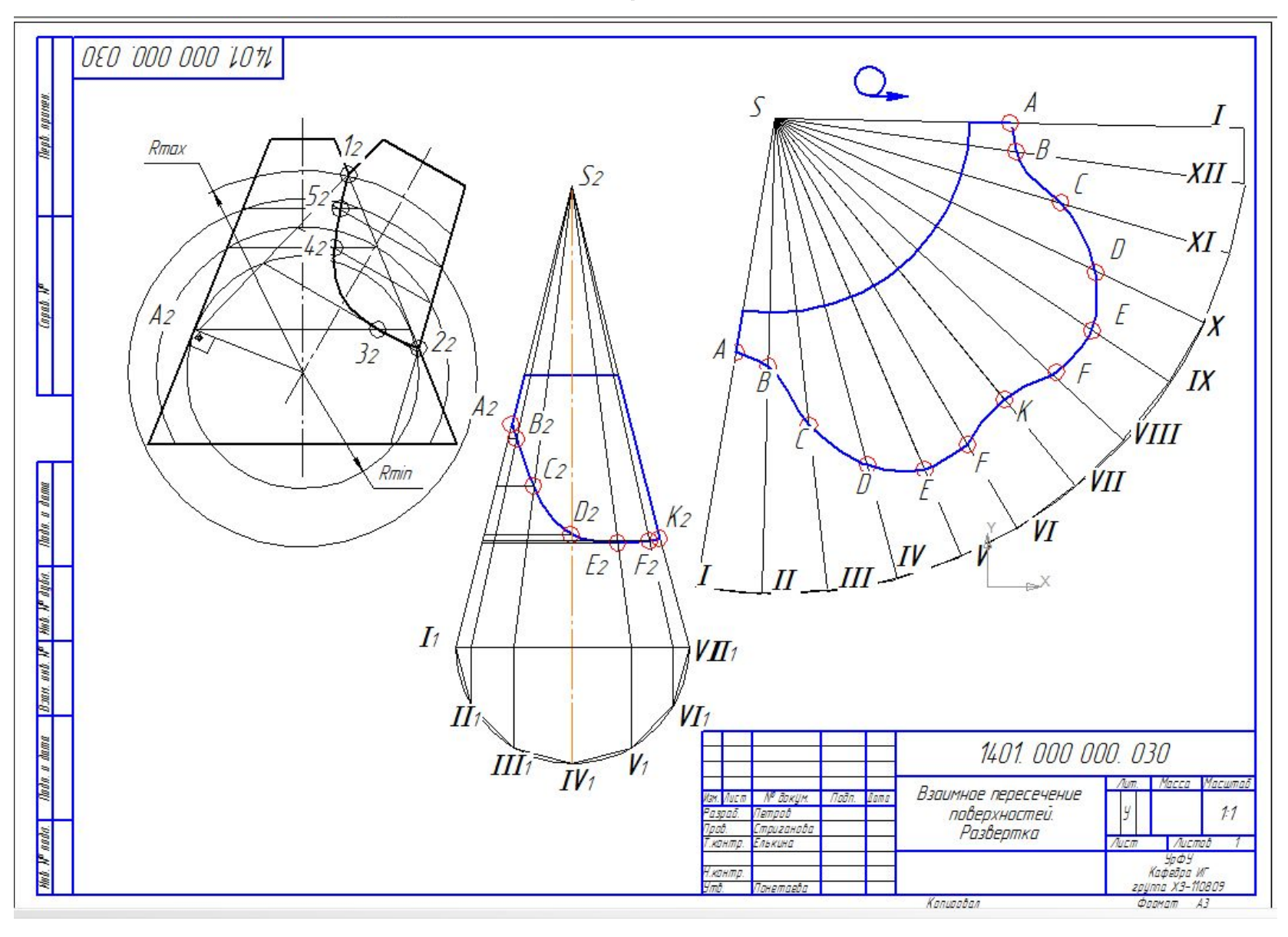

### *Лист 4 РГР : «Сложные разрезы»*

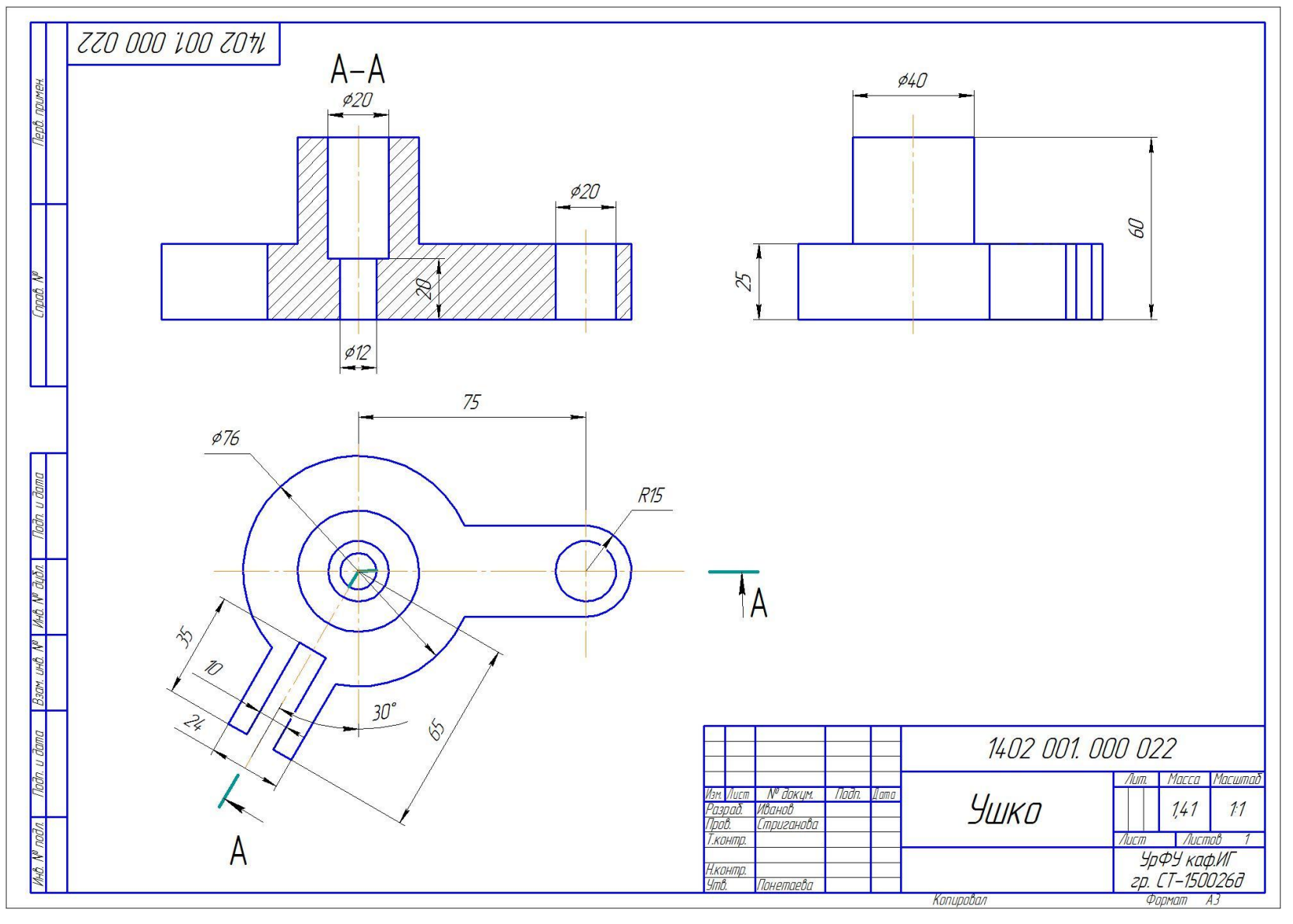

Установочная лекция. 1 семестр

## Графические задания оцениваются в баллах

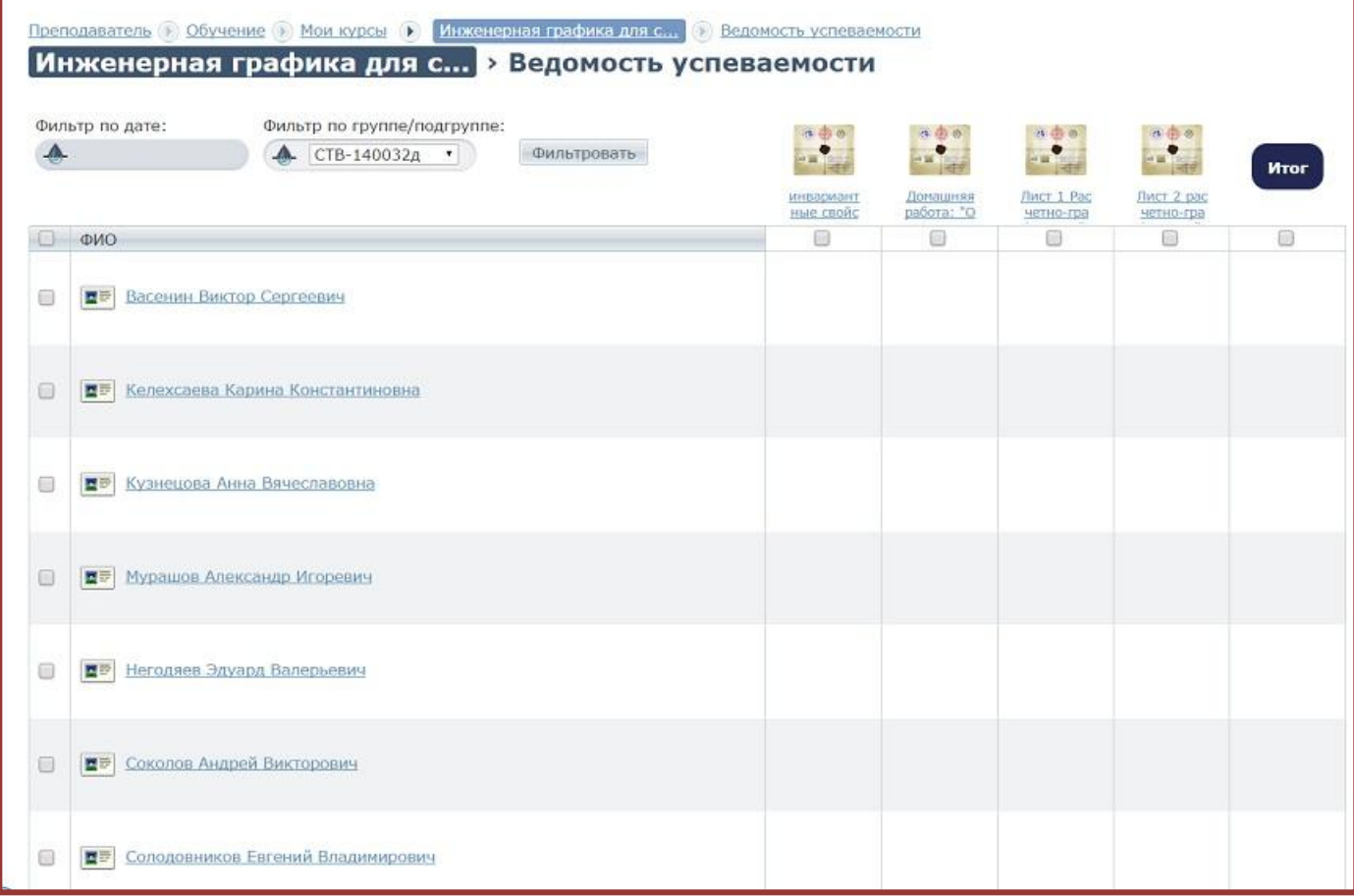

• Каждое задание и тест имеет определенный балл, который заносится в БРС

# Итоговая оценка за семестр

- Оценка за каждый раздел формируется в соответствии с текущими баллами за каждое задание (всего 100 баллов с коэффициентом)
- Итоговая оценка формируется по результатам набранный баллов и НТК (всего 100 баллов с коэффициентом)

Если Вы набрали в сумме 100 – 80 баллов – оценка «отлично» 80 - 60 баллов – «хорошо» 60 - 40 баллов – «удовлетворительно» 39 и ниже – «неудовлетворительно»

# Вместо заключения

- При смешанной форме обучения студентам может быть предложено несколько форм обучения
- Традиционная форма
- Гиперметод
- MicrosoftTeams Office 365

# Благодарю за внимание